УДК 631.3.072

# **ОЦЕНКА ТЕХНИЧЕСКОГО СОСТОЯНИЯ ФОРСУНОК ТОПЛИВНОЙ СИСТЕМЫ COMMON RAIL НА ПРИМЕРЕ ТРАКТОРА «БЕЛАРУС» С ДВИГАТЕЛЕМ Д-243.5S3B**

#### **Д.А. Жданко,**

*декан факультета «Технический сервис в АПК» [БГАТУ](https://bsatu.by/), канд. техн. наук, доцент*

#### **О.О. Мухля,**

*магистрант факультета «Технический сервис в АПК» [БГАТУ](https://bsatu.by/)*

*В статье приведена методика оценки технического состояния форсунок топливной системы COMMON RAIL на примере трактора «БЕЛАРУС» с двигателем Д-243.5S3B по скорости падения системного давления.*

*Ключевые слова: мобильное энергетическое средство, топливная система, форсунка, двигатель внутреннего сгорания, давление, датчик давления, осцилограф.*

*The article describes the methodology for assessing the technical condition of the fuel burner COMMON RAIL on the example of the tractor "BELARUS" with a D-243.5S3B engine by the speed of the system pressure drop.* 

*Key words: mobile power vehicle, fuel system, fuel burner, internal combustion engine, pressure, pressure sensor, oscilloscope.* 

#### **Введение**

При возникновении неисправности во время эксплуатации энергетического средства (загорании, мигании диагностической лампы системы COMMON RAIL) необходимо произвести диагностику данной системы с помощью диагностической лампы и диагностической клавиши, и устранить выявленные неисправности. Для расширенной диагностики, в соответствии со стандартом OBD-II, также необходимо использовать системные сканеры «BOSCH KTS», ДК-5, СКАНМАТИК и др., поддерживающие протоколы диагностики [1].

Не все возникающие неисправности могут быть записаны в память блока управления. Поэтому во время работы дизеля необходимо следить за показаниями приборов, цветом выхлопных газов, прислушиваться к работе дизеля. При появлении ненормальных шумов следует остановить дизель, выявить причину неисправности и устранить ее. Если неисправность устранить не удалось, следует провести диагностику топливной системы.

Существует способ диагностирования форсунок без их демонтажа с двигателя внутреннего сгорания, сравнительным анализом объема поступающего топлива в обратную линию. Для реализации этого метода диагностики достаточно применения простейшего оборудования и немного времени [1-5].

Недостатком данного метода является то, что он не позволяет с высокой точностью определять техническое состояние форсунки. Можно только проверить состояние электромагнитного клапана. При этом следует отметить, что речь идет о сравнительном испытании, то есть, если отклонения в работе присутствуют у всего комплекта форсунок, то определить неисправность будет невозможно.

Известен способ диагностирования форсунок с демонтажем их с двигателя внутреннего сгорания с использованием специализированных стендов. Основой метода диагностики является анализ соответствия длительности управляющих импульсов и количества впрыснутого топлива [2].

Недостатком известного способа является трудоемкость процесса, высокая стоимость оборудования (стендов).

Данная работа рассматривает вопросы изменения системного давления топлива в зависимости от состояния форсунки COMMON RAIL без демонтажа с тестируемой машины.

Вопросы проектирования, расчета и методы исследования процессов топливоподачи современных аккумуляторных систем рассматривались в трудах МГТУ им. Баумана, МАДИ, МАМИ, БНТУ, [БГАТУ](https://bsatu.by/), БашГАУ, Южно-Уральского ГУ, Владимирского ГУ, ХНАДУ, концернами ЯЗДА, АЗПИ, Bosch, Denso, Delphi, Siemens, Caterpillar и многих других. Это нашло отражение в работах ученых: Р.М. Баширова, А.Н. Врублевского, И.И. Габитова, Л.В. Грехова, Л.Н. Голубкова, П.В. Душкина, М.В. Мазинга, А.В. Неговора, Ф.И. Пинского, Ю.Д. Погуляева, Г.Г. Тер-Мкртичьяна, А.А. Прохоренко, П.В. Курманова, N. Cavina, P. Beirer, L. Guzzella, F. Payri, J. Wang, A. Takamura, S. Fukushima, Yong-Kwam Kim, Y. Hayakawa и многих других.

В результате обзора научных работ выявлено, что основная их часть посвящена вопросам оптимизации и конструирования. В то же время, не менее важной составляющей является эксплуатация акку-

#### **Технический сервис в АПК Экономика**

муляторных топливоподающих систем. Вопросы обслуживания, диагностики и ремонта аккумуляторных топливных систем нашли отражение в работах исследователей А.Н. Врублевского, А.Г. Габбасова, И.И. Габитова, Л.В. Грехова, И.К. Данилова, А.С. Денисова, Е.Ю Зенкина, В.А. Ильина, В.Н. Катаргина, А.А. Козеева, А.Ю. Конькова, В.А. Маркова, Ю.А. Пойда, С.Н. Кривцова, А.В. Неговора, Ш.Ф. Нигматуллина и других.

#### **Основная часть**

Объектом данного исследования являлась топливная система COMMON RAIL дизельного двигателя Д-243.5S3B трактора «БЕЛАРУС».

Для получения экспериментальных данных использовались:

– системный сканер ДК-5 с использованием ПО EDCDiags 6.01.18;

– осциллограф MT PRO 4 с базовым ПО;

– специально изготовленный адаптер-переходник для снятия сигнала с датчика высокого давления топлива BOSCH 0281002937 без отключения от него штатного разъема;

– заведомо неисправная тестовая форсунка BOSCH 0445120245 с увеличенным возвратом топлива (VL test fuel leak 190 ml/min);

– токовые клещи Hantek cc-65 для подключения и синхронизации по первому цилиндру.

Суть способа состоит в том, что оценка технического состояния топливной форсунки CR осуществляется путем построения линии тренда по формуле линии тренда для оценки скорости падения уровня системного давления топлива на испытуемом участке осциллограммы. Для этого используется специальный переходник для снятия сигналов со штатного датчика давления топлива, устанавливаемый в разрыв между штатным датчиком давления топлива и штатной электропроводкой энергетического средства (рис. 1), и осциллограф для записи аналогового сигнала датчика, который будет обработан посредством компьютерных программ (например, Microsoft Excel).

Оценка технического состояния форсунок производится следующим образом. Осциллограф *4* (рис. 2) подключается с помощью специального переход-

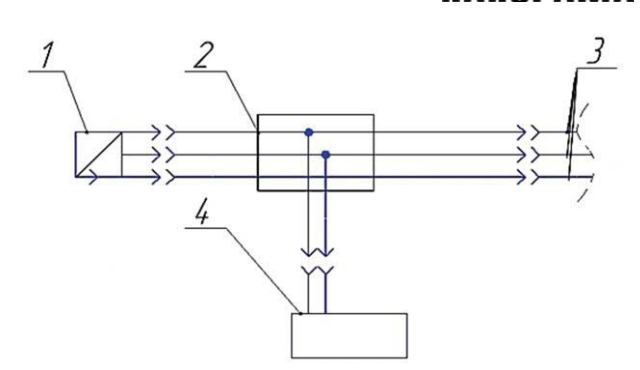

*Рисунок 2. Электрическая схема подключения к штатной электропроводке энергетического средства*

ника *2* к штатному датчику давления топлива *1* «в разрыв» электрической схемы 3. Настраивается осциллограф *4* в соответствии с тестируемым сигналом от 0 до 5 В. Запускается двигатель внутреннего сгорания испытуемого транспортного средства (трактора) прогреванием до рабочей температуры от 80 до 90 °C. Осциллограмма давления топлива снимается за определенный период (рис. 3), например 1 с. После этого делается выборка около t=0,003 с на участке, после того как форсунка впрыснула порцию топлива в цилиндр двигателя внутреннего сгорания. Сохраняется выборка в файл \*.XLS .

Открываем сохраненный файл в Microsoft Excel, строим по точкам график и на график накладываем линию тренда, с обязательным отображением формулы линии тренда. После этого подставляем в уравнение первое и последнее значения. Далее от максимального значения давления топлива  $P_{\text{макс}}$  отнимаем минимальное значение давления  $P_{MWH}$  и делим на длительность выборки, в нашем случае это t=0,003 с.

Определяем скорость падения давления топлива в единицу времени:

$$
V = ((Pmake) - (Pwith)) / t ; M\Pi a, \qquad (1)
$$

где *Pмакс* – максимальное давление топлива, МПа; *Pмин* – минимальное давление топлива, МПа; *t* – длительность выборки, с.

Полученную линию тренда сравниваем с эталонной.

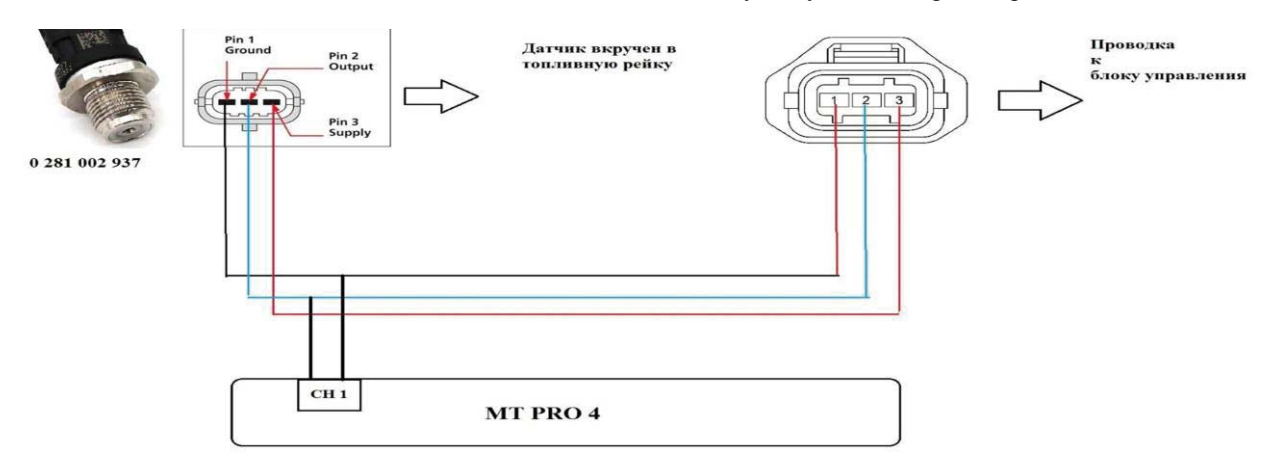

*Рисунок 1. Подключение адаптера-переходника к датчику давления топлива и осциллографу*

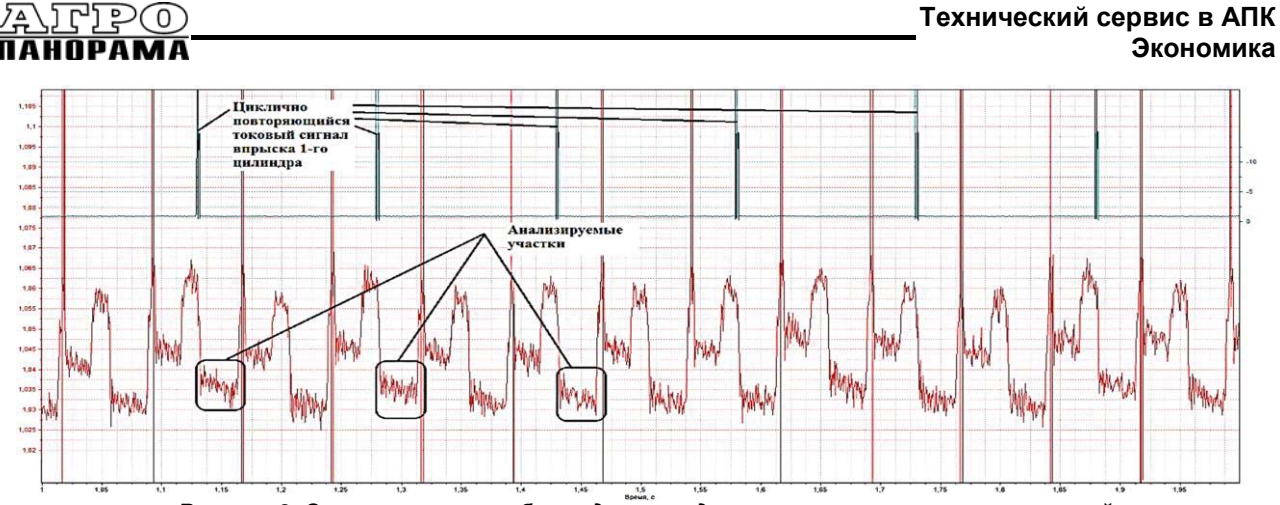

*Рисунок 3. Осциллограмма работы датчика давления топлива с синхронизацией по впрыскам первого цилиндра*

По разработанной методике были проведены экспериментальные исследования на примере трактора «БЕЛАРУС» с двигателем Д-243.5S3B.

Вначале исследования проводились с исправной форсункой. Анализируем выбранные участки с помощью программы MICROSOFT EXCEL (рис. 4-6):

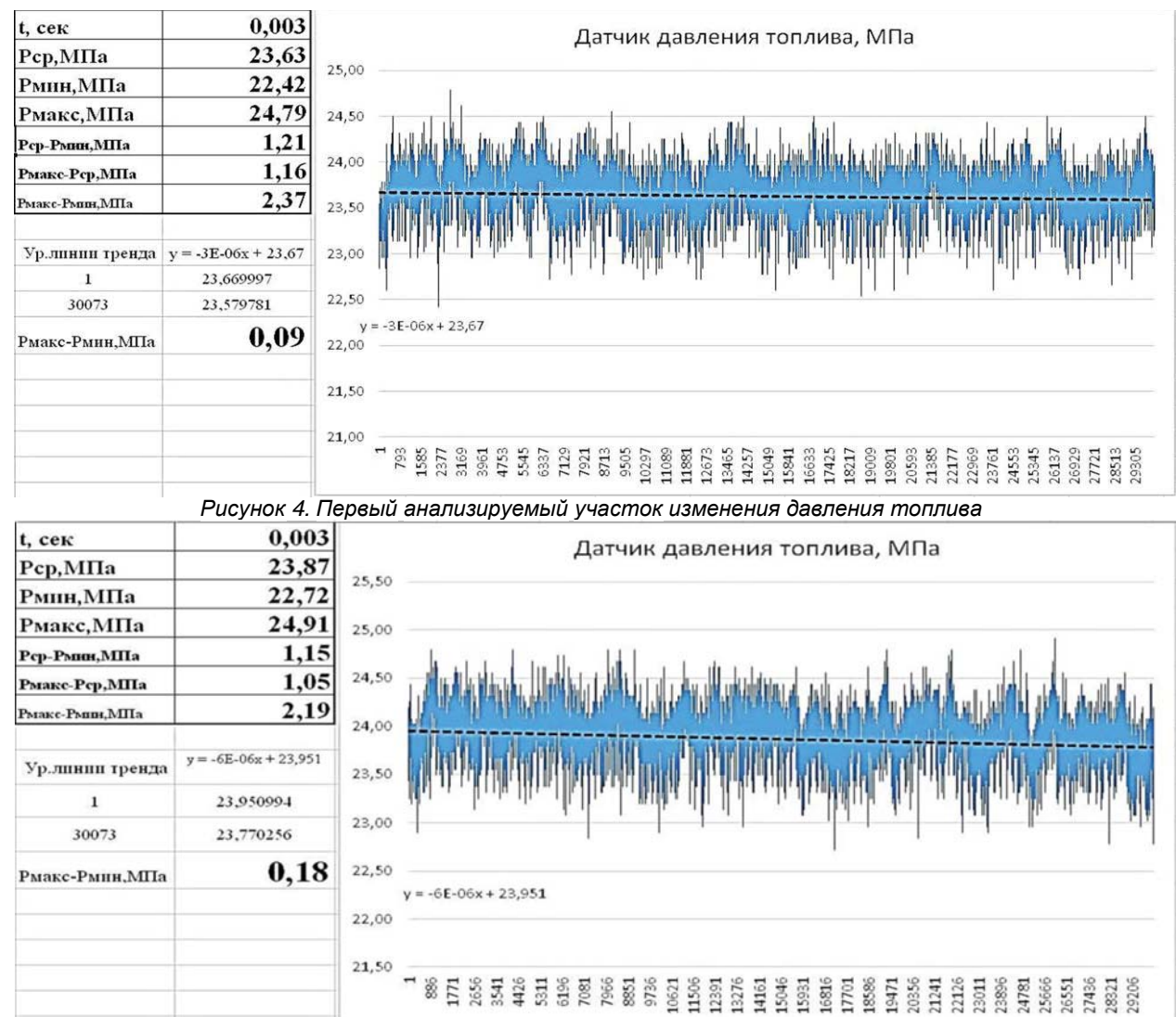

*Рисунок 5. Второй анализируемый участок изменения давления топлива*

#### **Технический сервис в АПК Экономика**

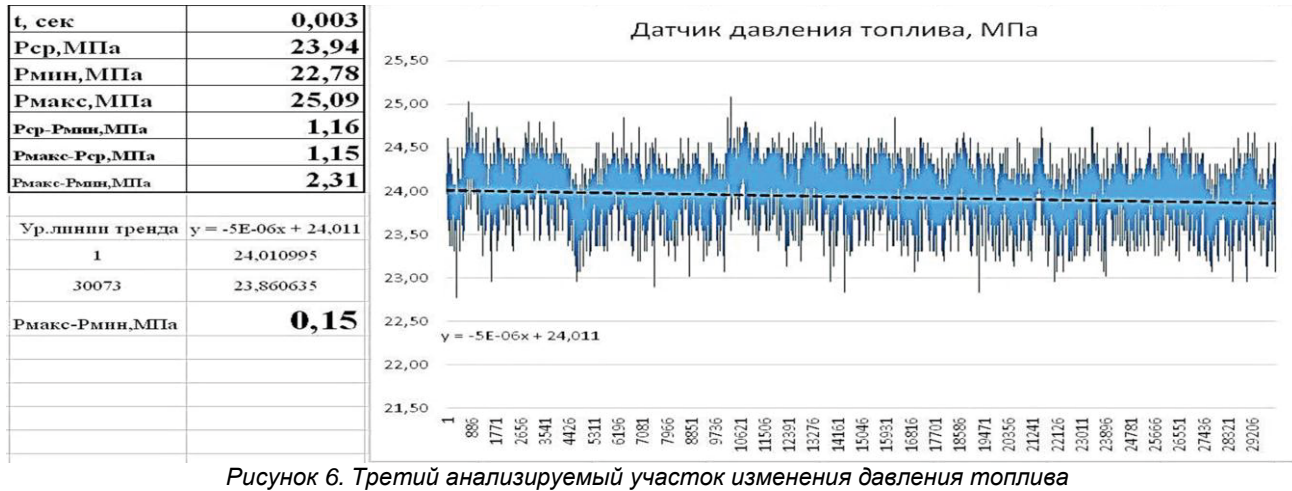

Полученные данные:

– длительность выборки анализируемого участка  $t = 0.003$ , c;

– среднее давление топлива *Pср*= 23,63*,* МПа;

– минимальное давление топлива

*Pмин*= 22,42 , МПа

Строим линию тренда по нашей выборке. Уравнение линии тренда имеет вид

$$
y = -3E - 06x + 23,61
$$
 (2)

Подставляем в уравнение первое и последнее значение величины давления топлива исследуемого участка

 $x_1=1$ ,  $x_2=30073$ 

Получаем значения

 $y_1=23,669997, y_2=23,579781$ 

Вычисляем значение перепада величины давления топлива на исследуемом участке

$$
\Delta P = P_{\text{make}} - P_{\text{mHH}} = 0.09 \text{ M} \Pi a
$$

Аналогично исследуем второй и третий участки. Вычисляем значение перепада величины давления топлива на исследуемом участке

 $\Delta P = P_{\text{make}} - P_{\text{mHH}} = 0.18 \text{ M}$ Па

Вычисляем значение перепада величины давления топлива на исследуемом участке

$$
\Delta P = P_{\text{make}} - P_{\text{mHH}} = 0.15 \text{ M} \Pi a
$$

Среднее арифметическое значение перепада давлений трех участков:

P <sub>ср.арифм</sub> =  $(0,09+0,18+0,15)/3=0,14$  МПа

После этого заменили исправную форсунку первого цилиндра на заведомо неисправную.

Повторили снятие осциллограммы с датчика давления топлива (рис. 7).

Анализируем выбранные участки с помощью программы MICROSOFT EXCEL (рис. 8-10)

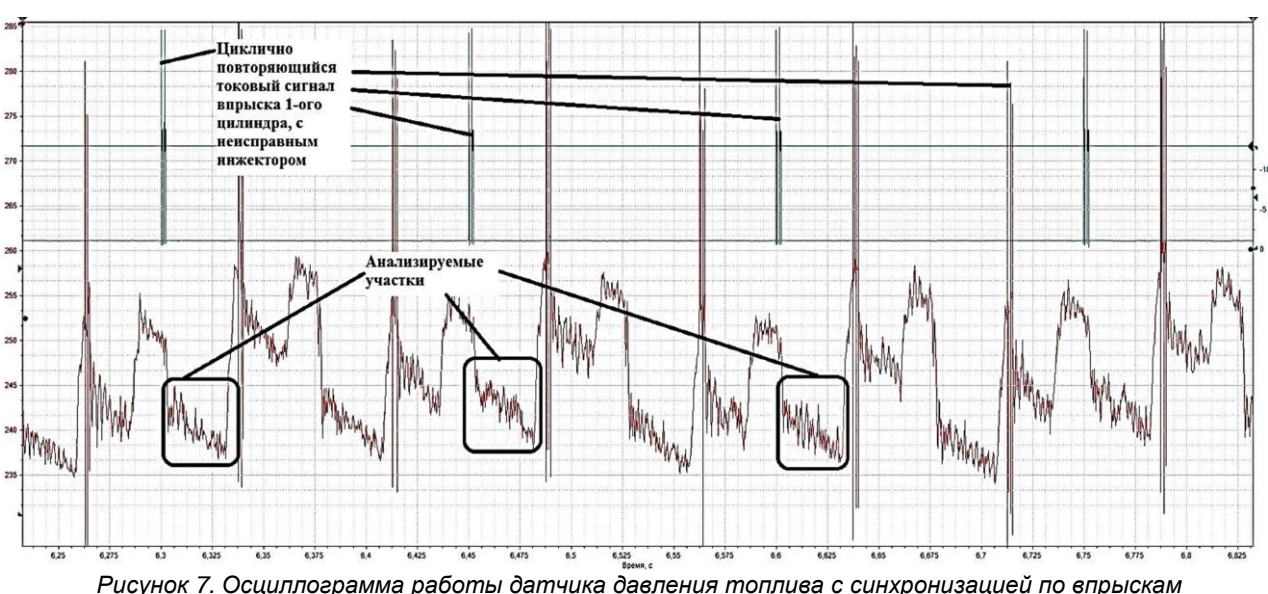

*1-го цилиндра (установлена неисправная форсунка)*

# LLEO

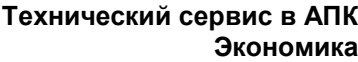

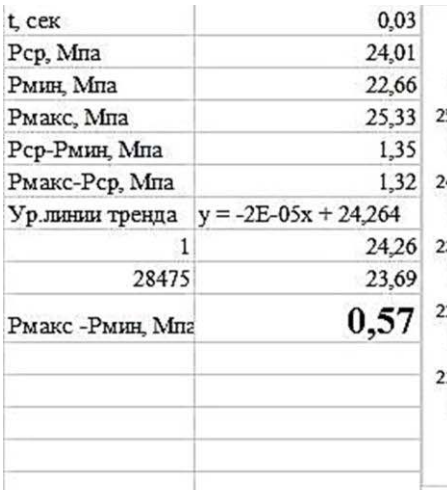

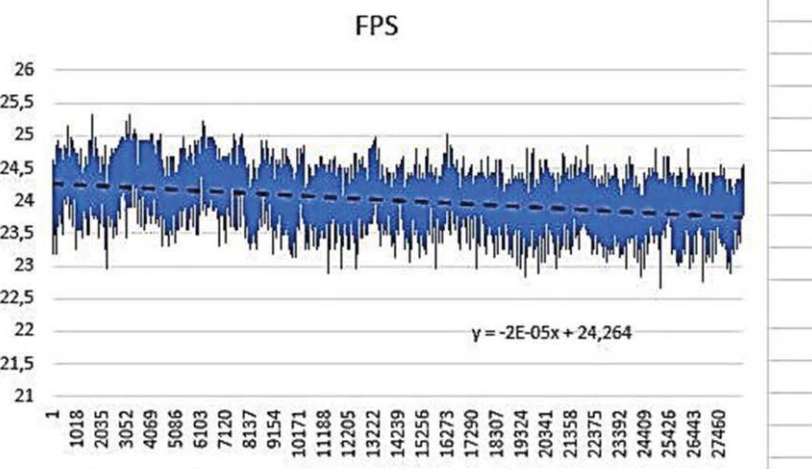

*Рисунок 8. Первый анализируемый участок изменения давления топлива с установленной неисправной форсункой*

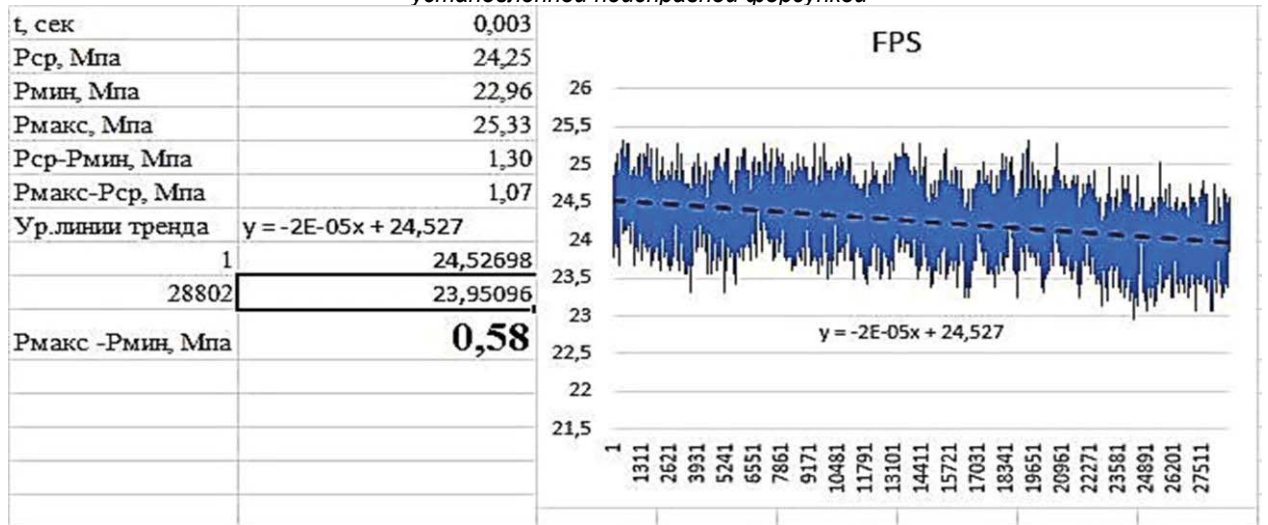

*Рисунок 9. Второй анализируемый участок изменения давления топлива с* 

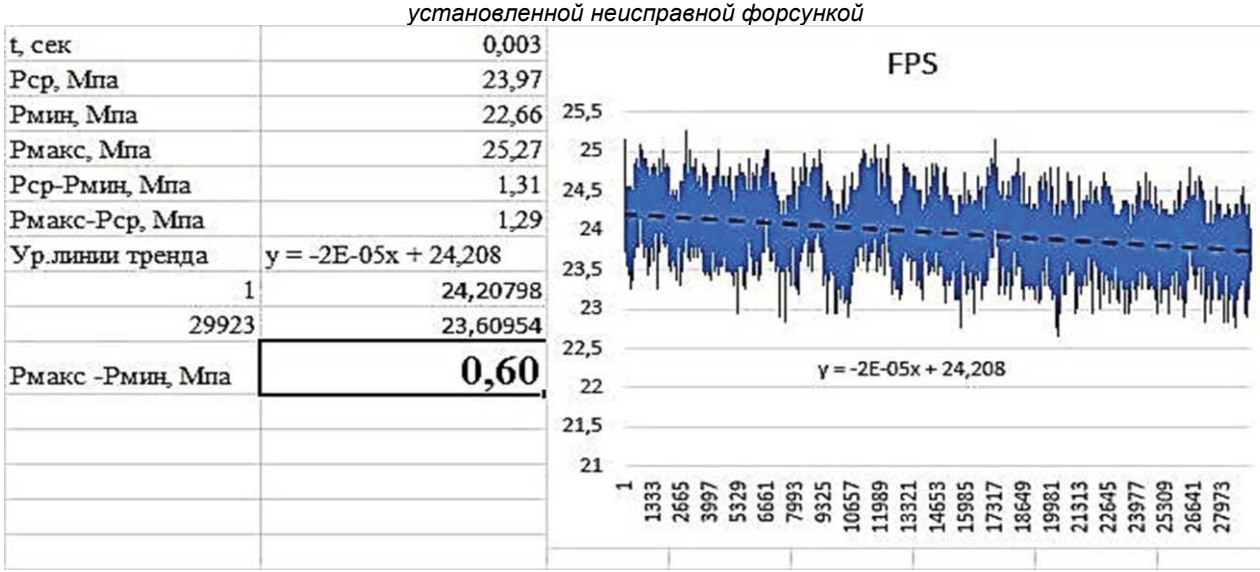

*Рисунок 10. Третий анализируемый участок изменения давления топлива с установленной неисправной форсункой*

Среднее арифметическое значение перепада давлений трех участков:

#### $P_{cp.apndpM} = (0,57+0,58+0,60)/3 = 0,583$  MITa

Сравнивая среднее давление диагностируемой форсунки со средним давлением эталонной, делаем заключение о ее техническом состоянии.

#### Заключение

1. Исследованы три участка изменения давления топлива с исправной форсункой и три участка с неисправной. После установки неисправной форсунки, на исследуемых участках осциллограмм явно видны изменения в линиях тренда. Таким образом, с помощью анализа скорости падения давления топлива за определенный период времени, возможна оценка технического состояния и прогнозирование остаточного ресурса форсунки топливной системы COMMON RAIL.

2. Проведенные исследования в будущем помогут правильно интерпретировать результаты диагностируемых дизельных двигателей и будут способствовать разработке системных комплексов, которые смогут в автоматическом режиме диагностировать неисправности топливных систем.

### СПИСОК ИСПОЛЬЗОВАННЫХ **ИСТОЧНИКОВ**

1. Управление надежностью сельскохозяйственной техники методами диагностики и триботехники: монография / В.П. Миклуш [и др.]. - Минск: БГАТУ,  $2019. - 392$  c.

2. Тышкевич, Л.Н. Анализ методов и средств для диагностирования форсунок системы питания «СОММОН RAIL» / Л.Н. Тышкевич, Б.В. Журавский // NovaInfo.Ru.  $-2017. - N$ <sup>o</sup> 65. - C. 22-26.

3. Электронное управление дизельными двигателями: учеб. пособие; перевод с английского / ЗАО «Легион-Автодата». - М., 2010. - 96 с.

4. Габнтов, И.И. Анализ неисправностей электрогидравлических форсунок типа COMMON RAIL / И.И. Габнтов, А.Р. Валиев, Р.А. Вахитов // Тракторы и сельхозмашины. - 2011. - Вып. № 11. - С. 41-43.

5. Методы диагностики дизельной топливной аппаратуры / П.В. Сенин [и др.] // Сельский механизатор. - 2015. – № 10. – С. 32-36.

#### ПОСТУПИЛА В РЕДАКЦИЮ 18.08.2021

#### УДК 331.101

## ИНТЕГРАЛЬНАЯ ОЦЕНКА РИСКОВ РАЗВИТИЯ ЧЕЛОВЕЧЕСКОГО КАПИТАЛА В ПРОЕКЦИИ ГОРОДСКОГО И СЕЛЬСКОГО НАСЕЛЕНИЯ БЕЛАРУСИ

#### Т.А. Тетеринец,

доцент каф. экономики и организации предприятий АПК БГАТУ, канд. экон. наук, доцент

Дана интегральная оценка рисков развития человеческого капитала с учетом территориальной дифференциации населения Беларуси на основе метода многомерных сравнений. Обоснованы преимущества использования данного методического подхода. Систематизирован перечень статистических показателей оценки рейтинговых рисков в разрезе городского и сельского населения. Выявлены основные факторы и угрозы, сдерживающие развитие человеческого капитала на местах.

Ключевые слова: интегральная оценка, риски, городское и сельское население.

The article provides an integral assessment of human capital development risks, taking into account the territorial differentiation of the population of Belarus on the basis of the multidimensional comparisons method. The advantages of using this methodological approach are grounded. The list of statistical indicators for the assessment of rating risks in the context of urban and rural population is systematized. The main factors and threats that hinder the development of human capital at the local level are revealed.

Key words: integrated assessment, risks, urban and rural population.

#### Ввеление

Вектор постиндустриального развития ориентирует страны не только на своевременную модернизацию агропромышленного копмлекса, но и акцентирует внимание на необходимости инновационного приращения основного социально-экономического ресурса - человеческого капитала. Различные условия и предпосылки его формирования, обусловленные территориальной дифференциацией, предопределяют возможности накопления и эффективности использования человеческого потенциала. В этой связи интегральная оценка рисков развития человеческого капитала является актуальной задачей, решение которой позволяет разработать практикоориентированные предложения, обеспечивающие снижение угроз и повышающие эффективность использования человеческих ресурсов.